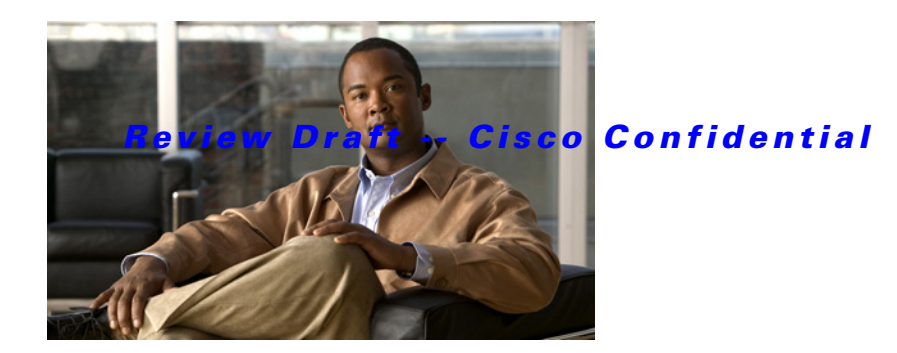

# **I Commands**

This chapter describes the Cisco NX-OS Hot Standby Router Protocol (HSRP) commands that begin with I.

# **ip (HSRP)**

To assign a virtual address to an HSRP group, use the **ip** command. To disable HSRP in the group, use the **no** form of this command.

**ip** [**autoconfig** | *ip-address* [**secondary**]]

**no ip** [**autoconfig |** *ip-address* [**secondary**]]

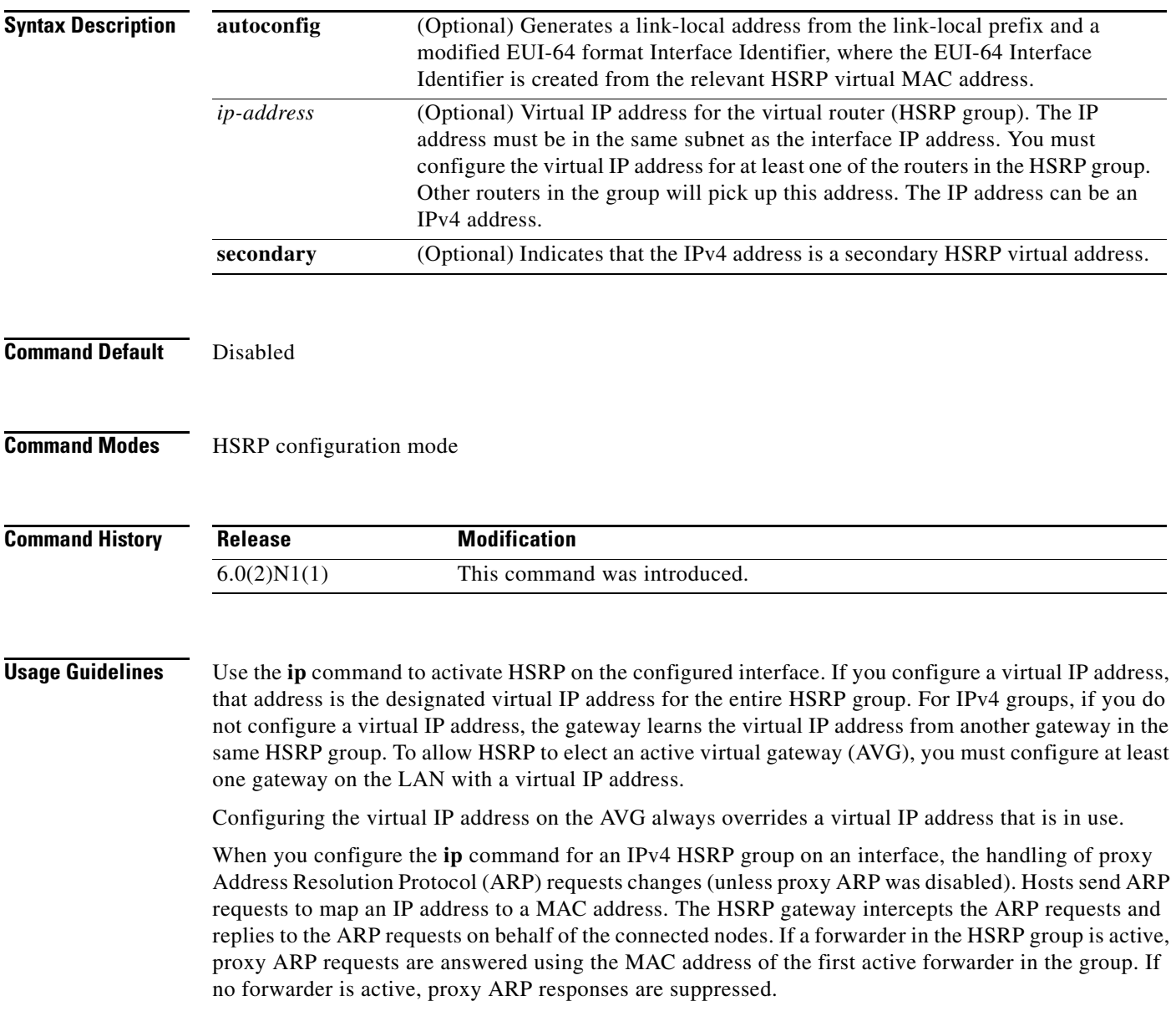

**Note** You must configure all HSRP options before you use the **ip** command to assign a virtual IP address and activate the HSRP group so that you can avoid authentication error messages and unexpected state changes that can occur in other routers when a group is enabled first and then there is a delay before the configuration is created. We recommend that you always specify an IP address.

**Examples** This example shows how to activate HSRP for group 10 on Ethernet interface 1/1. The virtual IP address used by the HSRP group is set to 192.0.2.10.

```
switch# configure terminal
switch(config)# interface ethernet 1/1
switch(config-if)# no switchport
switch(config-if)# ip address 192.0.2.32 255.255.255.0
switch(config-if)# hsrp 10 
switch(config-if-hsrp)# ip 192.0.2.10
```
This example shows how to activate HSRP for group 10 on Ethernet interface 2/1. The virtual IP address used by the HSRP group will be learned from another gateway configured to be in the same HSRP group.

```
switch(config)# interface ethernet 2/1
switch(config-if)# no switchport
switch(config-if)# hsrp 10
switch(config-if-hsrp)#
```
This example shows how to activate HSRP for group 2 on Ethernet interface 1/1 and creates a secondary IP address on the interface:

```
switch# configure terminal
switch(config)# interface ethernet 1/1
switch(config-if)# no switchport
switch(config-if)# ip address 20.20.20.1 255.255.255.0 secondary
switch(config-if)# ip address 10.10.10.1 255.255.255.0
switch(config-if)# hsrp 2
switch(config-if-hsrp)# ip 10.10.10.2
switch(config-if-hsrp)# ip 20.20.20.2 secondary
```
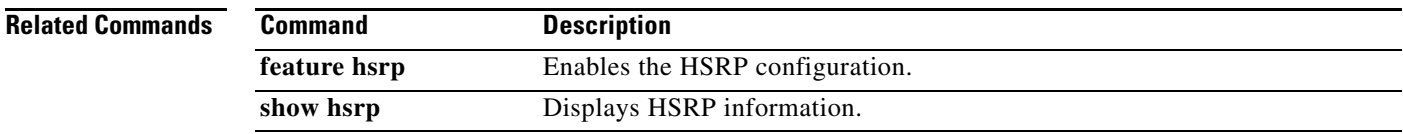

## **ipv6 (HSRP)**

To assign a virtual address to an HSRP group, use the **ip** command. To disable HSRP in the group, use the **no** form of this command.

**ipv6** [**autoconfig** | *ip-address* [**secondary**]]

**no ipv6** [**autoconfig |** *ip-address* [**secondary**]]

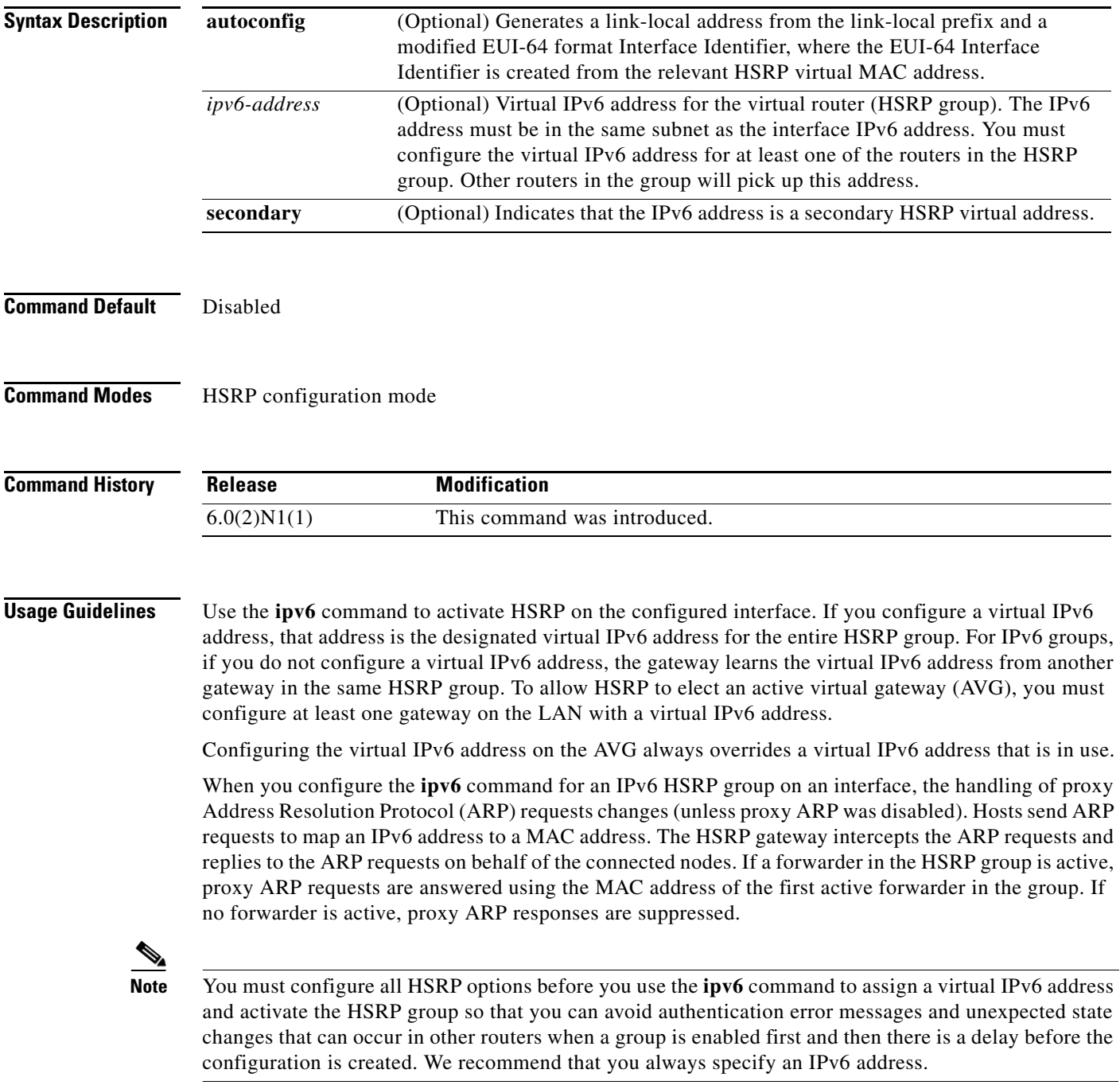

**Examples** This example shows how to activate HSRP for group 10 on Ethernet interface 1/1. The virtual IPv6 address used by the HSRP group is set to 192.0.2.10.

```
switch# configure terminal
switch(config)# interface ethernet 1/1
switch(config-if)# no switchport
switch(config-if)# ipv6 address 192.0.2.32 255.255.255.0
switch(config-if)# hsrp 10 
switch(config-if-hsrp)# ipv6 192.0.2.10
```
This example shows how to activate HSRP for group 10 on Ethernet interface 2/1. The virtual IPv6 address used by the HSRP group will be learned from another gateway configured to be in the same HSRP group.

```
switch(config)# interface ethernet 2/1
switch(config-if)# no switchport
switch(config-if)# hsrp 10
switch(config-if-hsrp)#
```
This example shows how to activate HSRP for group 2 on Ethernet interface 1/1 and creates a secondary IPv6 address on the interface:

```
switch# configure terminal
switch(config)# interface ethernet 1/1
switch(config-if)# no switchport
switch(config-if)# ipv6 address 20.20.20.1 255.255.255.0 secondary
switch(config-if)# ipv6 address 10.10.10.1 255.255.255.0
switch(config-if)# hsrp 2
switch(config-if-hsrp)# ipv6 10.10.10.2
switch(config-if-hsrp)# ipv6 20.20.20.2 secondary
```
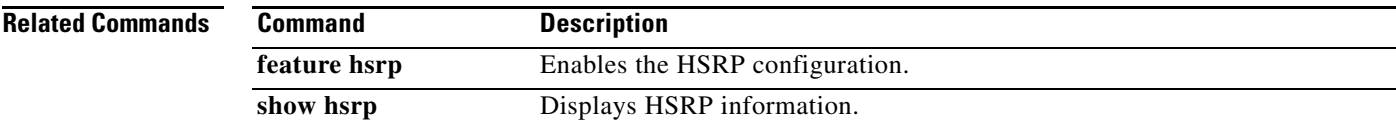